## Joc cu împușcături în Scratch

Deschideți platforma Aplicației Scratch accesând în browser adresa *scratch.mit.edu.*

1. Accesează opțiunea "Create" pentru a trece direct la interfața de lucru a platformei Scratch.

2. Creați un nou proiect, pentru început cu personajul "Pico walk" ca personaj. Încărcați decorul "Galaxy" din bibliotecă.

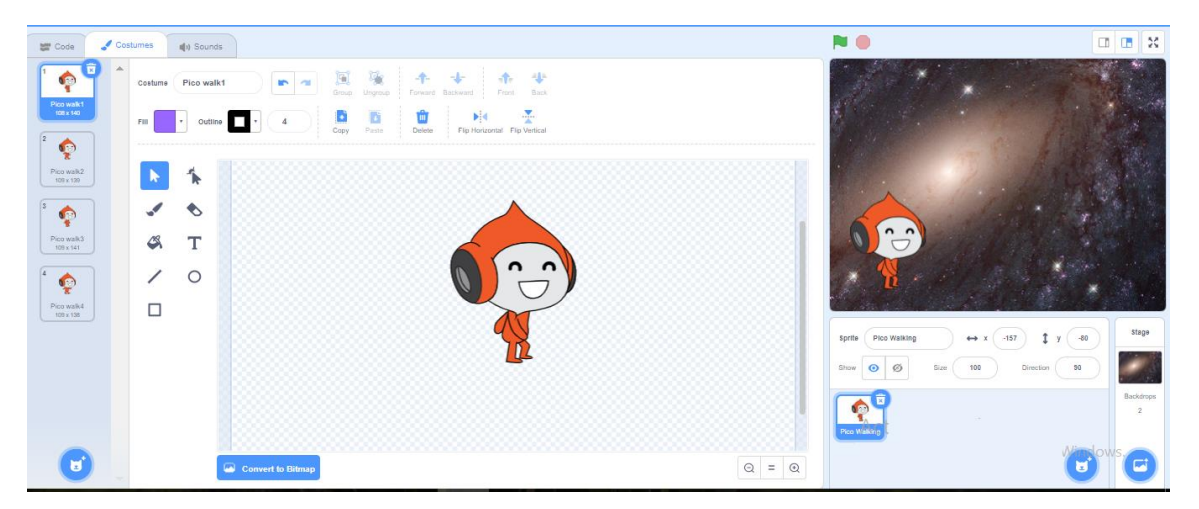

 2. Acum, poți să începi lucrul de programator! Pentru fiecare dintre personaje, vei crea un Script, care "îl va învăța" pe personaj ce să facă în anumite condiții.

3. Începem cu Pico! Din Panoul Evenimente adaugă evenimentul de pornire a jocului! Trageți blocul "Când se dă click pe steag verde" așezându-l pe suprafața de editare: Panoul de lucru. Personajul va începe să se miște prin schimbarea costumului la infinit. Mergi la Panoul "Mişcare" şi alege "mergi la X: Y:"

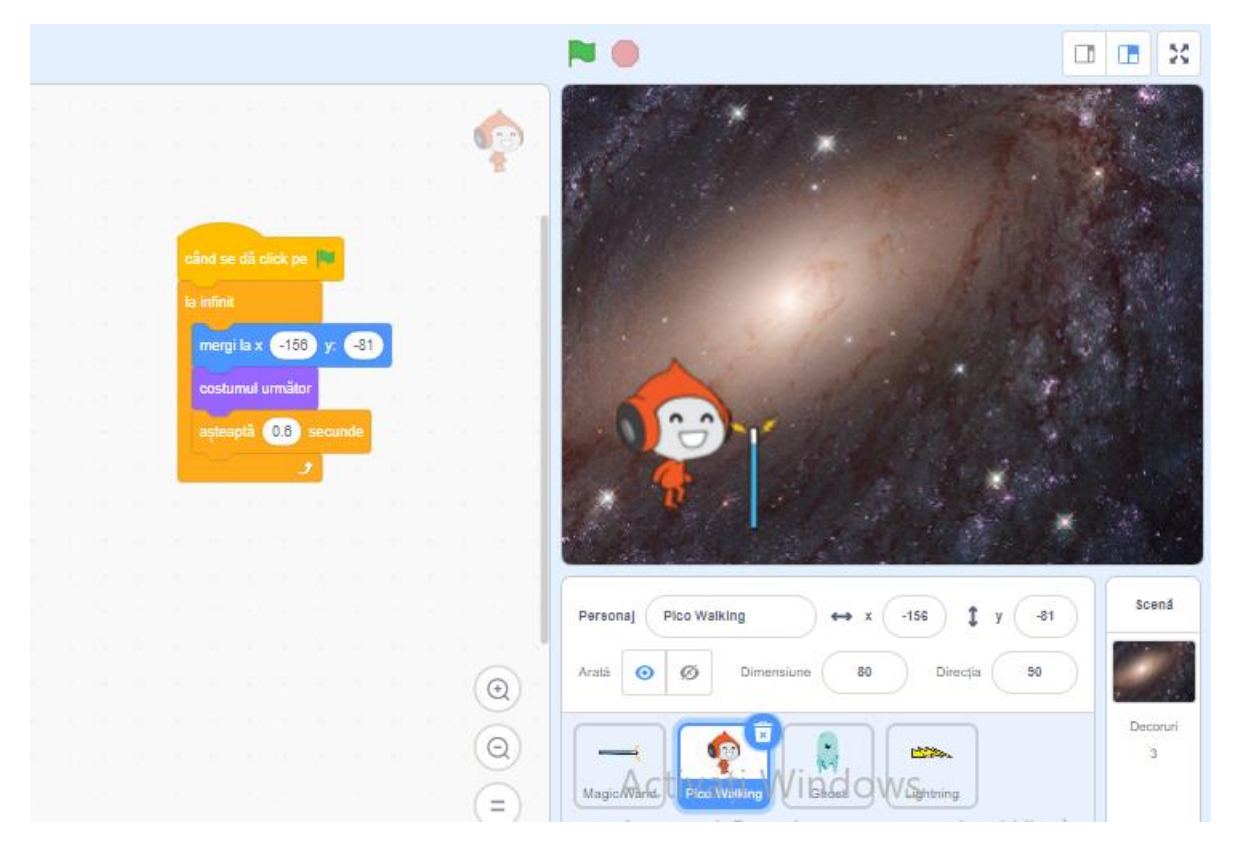

4. Din Panoul "Control" alege blocul "La infinit" și trage în el blocurile create pentru ca Pico să tot meargă… la infinit!

5. Alegeți din bibliotecă personajul "Magicwand" (bagheta magică), arma noastră, cu care Pico va împușca inamicul. Programăm arma astfel încât să urmărească mouse-ul și să nu se rotească 360 grade, ci doar 90 grade.

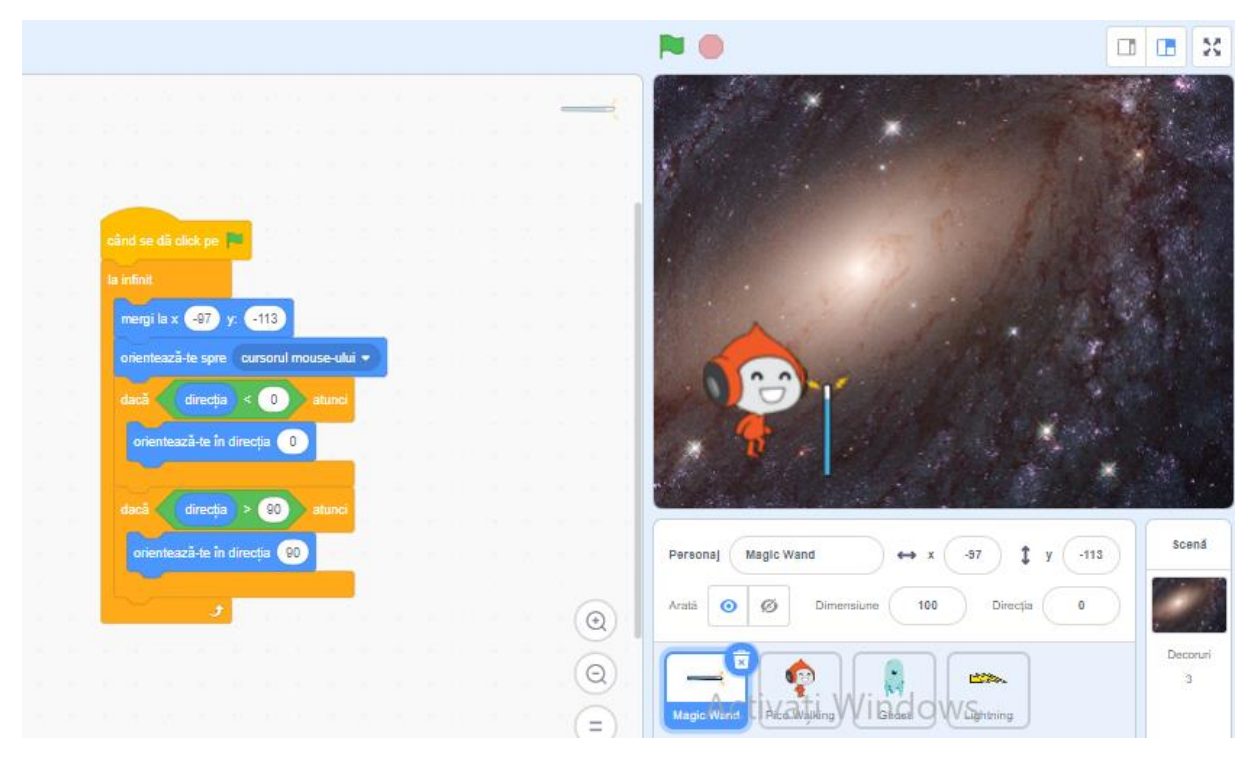

Mergi iarăşi în Panoul "Mişcare" şi selectează blocul "orientează-te spre cursorul mouse-ului". Din Panoul "Control" alege blocul "dacă … atunci" pentru a putea programa arma să se rotească doar 90 de grade; vom folosi condiția "direcția"<0 si condiția "direcția">90. Observati condiţiile de culoare verde, pe care le-am inserat? Le găseşti în Panoul "Operatori"! Blocul "direcția" este în Panoul Mișcare, ultimul bloc.

6. Alegeți din bibliotecă personajul " lightning", focul care iese din armă. Fă click pe personajul *foc* şi creează un Script care va face ca focul să se orienteze la fel ca și arma, după mouse și atunci când se apasă click, să se multiplice la infinit, după o pauză de 0.3 secunde.

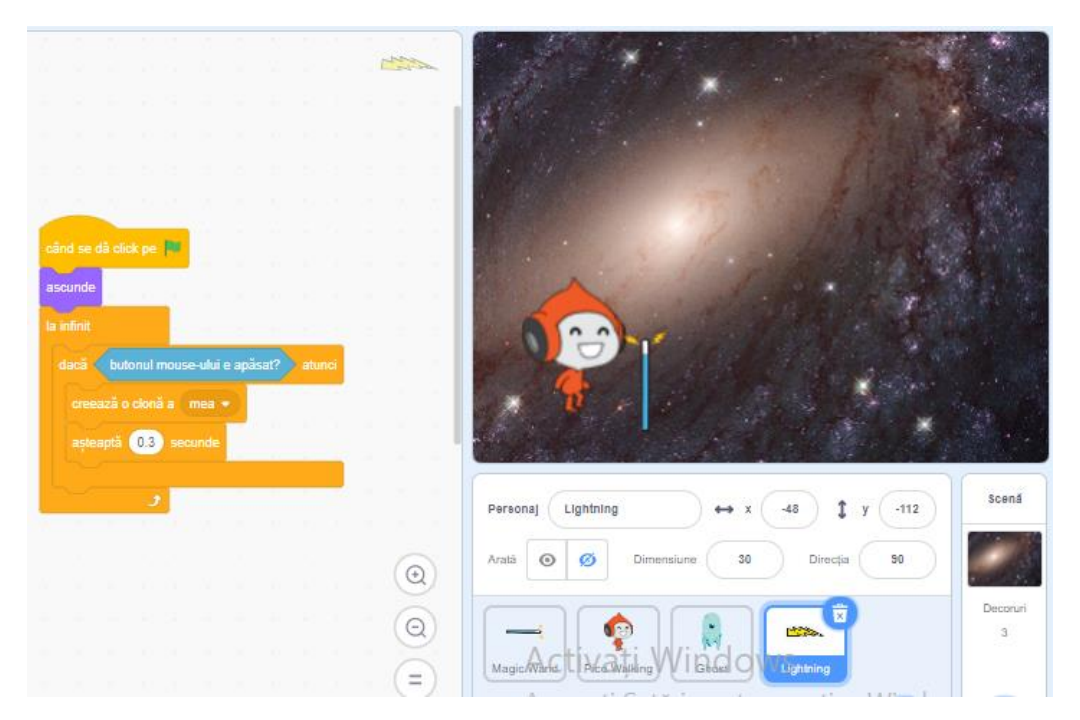

\*Condiția "butonul mouse-ului e apăsat" se găsește în Panoul "Detecție". Nu dorim ca focul să apară decât atunci când se apasă pe butonul stâng al mouse-ului. Acest lucru este realizat cu blocul "ascunde" introdus imediat sub evenimentul "Când se dă click pe steag verde".

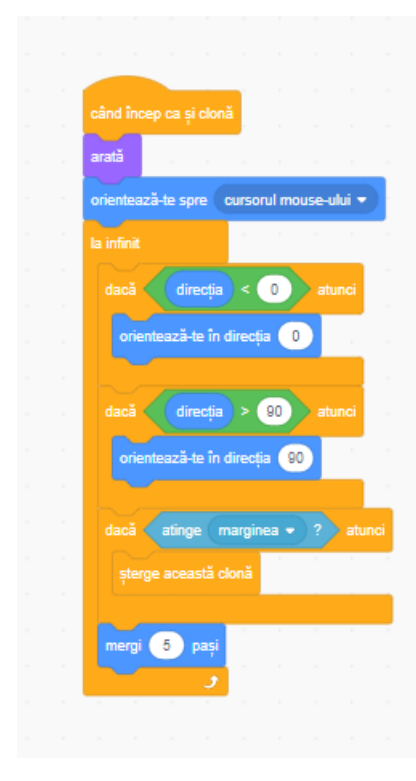

6.a) Adăugăm Script-ul personajului "lighting" făcându-l vizibil atunci când este apăsat click (începe să se multiplice).

-Mergi la Panoul "Mişcare" şi trage blocul "orientează-te spre cursorul mouse-ului". Din Panoul "Control" alege blocul "dacă … atunci" pentru a putea programa focul să se rotească doar 90 de grade, așa cum am folosit la programarea armei.

-Nu dorim să umplem ecranul cu "focuri"! Vom folosi un nou bloc "dacă… atunci" cu condiția "atinge marginea", de la Panoul Detecție și vom trage în interior blocul "șterge această clonă".

-Mergi iarăși în Panoul "Mişcare" şi selectează blocul "mergi 5 pași" pentru a face focul să se deplaseze către marginile scenei. -La final, din Panoul "Control" alege blocul "La infinit" și trage în el blocurile create pentru ca focul să tot meargă… la infinit!

7. Iată-ne ajunși la inamic, personajul "Ghost". Dacă fulgerele ating inamicul, acesta dispare.

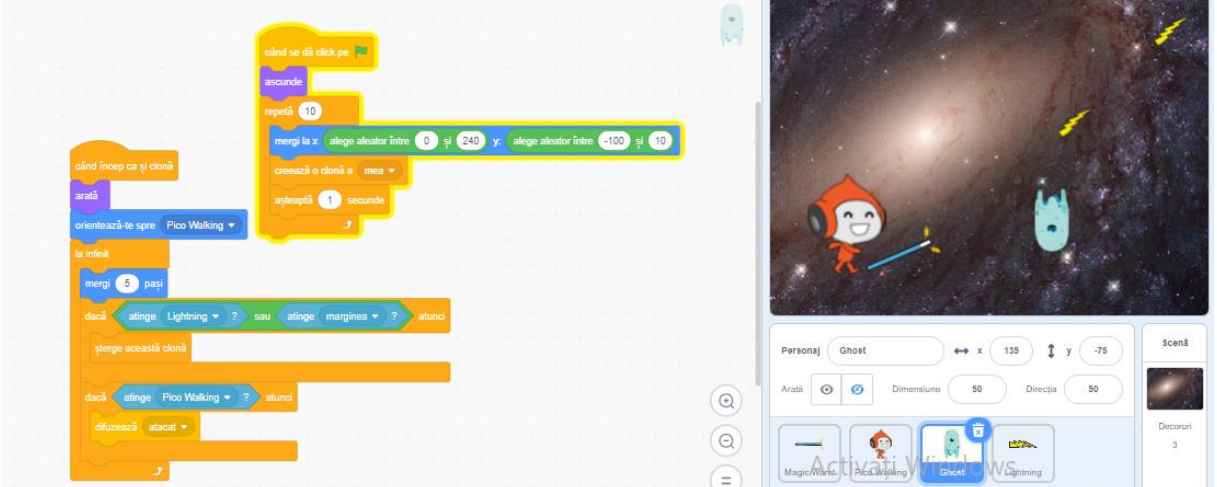

Fă click pe personajul *Ghost* şi creează un Script care va face să apară 10 inamici, din diferite părți ale scenei, la o pauză de 1 secundă.

Personajul *Ghost* va începe să se apară din partea dreaptă jos a scenei. Mergi la Panoul "Mişcare" şi alege "mergi la X: Y:", pozițile x și y sunt numere aleatorii. Blocul "alege aleatoriu între … și …" îl găsești în Panoul "Operatori"!

Adăugăm Script-ul personajului "Ghost" făcându-l vizibil atunci când începe să se multiplice. Mergi iarăşi în Panoul "Mişcare" şi trage blocul "orientează-te spre …" și alege personajul "Pico walking" din listă. Programează ca acest personaj să meargă la infinit și să dispară dacă este atins de *focuri* sau atinge marginea scenei. Poți adăuga un script ca atunci când Pico este lovit de inamic să *spună* ceva folosind sistemul de comunicare prin mesaje.

*Crează o variabilă "Scor", accesând submeniul "Date". Alege opţiunea "Creează o variabilă".* 

Ne rămâne să decidem când se oprește jocul! Haideți să-l oprim atunci, când Scorul ajunge la 5! Dacă Pico reușește să omoare 5 inamici atunci el câștigă.

Temă: Mergi în Script-ul lui Pico şi spune-i să se oprească când Scorul ajunge la 5 inamici uciși.

Foloseşte-ţi creativitatea şi adaugă în joc tot ceea ce-ţi place!

Succes!

*Prof. Ștefania Șoiman*